## **Programiranje sustava za poslijeletnu analizu navigacijskog leta**

**Grlj, Lovro**

### **Undergraduate thesis / Završni rad**

**2017**

*Degree Grantor / Ustanova koja je dodijelila akademski / stručni stupanj:* **University of Zagreb, Faculty of Transport and Traffic Sciences / Sveučilište u Zagrebu, Fakultet prometnih znanosti**

*Permanent link / Trajna poveznica:* <https://urn.nsk.hr/urn:nbn:hr:119:099503>

*Rights / Prava:* [In copyright](http://rightsstatements.org/vocab/InC/1.0/) / [Zaštićeno autorskim pravom.](http://rightsstatements.org/vocab/InC/1.0/)

*Download date / Datum preuzimanja:* **2024-07-24**

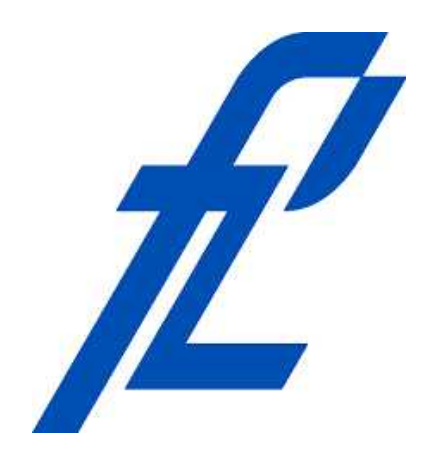

*Repository / Repozitorij:*

[Faculty of Transport and Traffic Sciences -](https://repozitorij.fpz.unizg.hr) [Institutional Repository](https://repozitorij.fpz.unizg.hr)

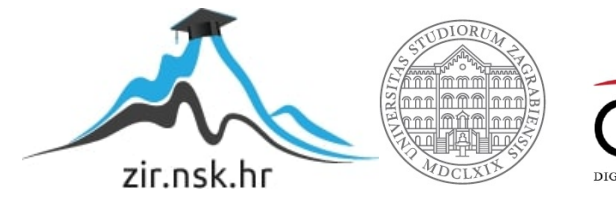

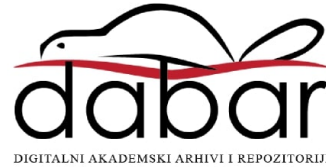

## **SVEUČILIŠTE U ZAGREBU**

## **FAKULTET PROMETNIH ZNANOSTI**

**Lovro Grlj**

# **PROGRAMIRANJE SUSTAVA ZA POSLIJELETNU ANALIZU NAVIGACIJSKOG LETA**

**ZAVRŠNI RAD**

**ZAGREB, 2017.**

### SVEUČILIŠTE U ZAGREBU **FAKULTET PROMETNIH ZNANOSTI** ODBOR ZA ZAVRŠNI RAD

Zagreb, 24. travnja 2017.

Zavod: Zavod za aeronautiku Predmet: Zrakoplovna navigacija I

## ZAVRŠNI ZADATAK br. 4166

Pristupnik: Lovro Grlj (0135235690) Studij: Aeronautika Smjer: Pilot Usmjerenje: Civilni pilot

#### Zadatak: Programiranje sustava za poslijeletnu analizu navigacijskog leta

#### Opis zadatka:

Poslijeletna analiza navigacijskog leta se klasično provodi razgovorom instruktora letenja sa studentom-pilotom pri čemu se utvrđuju odstupanja od zadanih navigacijskih parametara leta. U ovom će radu student izraditi aplikaciju koja će na temelju usporedbe GPS putanje odrađenog leta sa zadanom putanjom i parametrima leta ustanoviti kolika su bila odstupanja u horizontalnoj i vertikalnoj ravnini. Dodatno, odredit će i koliko je bilo odstupanje po vremenu. Student će koristiti aplikaciju za analizu stvarnog navigacijskog leta.

Zadatak uručen pristupniku: 28. travnja 2017.

Mentor:

dr. sc. Tomislav Radišić

Predsjednik povjerenstva za završni ispit:

**Sveučilište u Zagrebu**

**Fakultet prometnih znanosti**

**ZAVRŠNI RAD**

# **PROGRAMIRANJE SUSTAVA ZA POSLIJELETNU ANALIZU NAVIGACIJSKOG LETA DEVELOPMENT OF POST-FLIGHT NAVIGATION**

**ANALYSIS APPLICATION**

**Mentor: dr. sc. Tomislav Radišić Student: Lovro Grlj JMBAG: 0135235690**

**Zagreb, srpanj 2017.**

### PROGRAMIRANJE SUSTAVA ZA POSLIJELETNU ANALIZU NAVIGACIJSKOG LETA

## **SAŽETAK**

Poslijeletna analiza navigacijskog leta se klasično provodi razgovorom instruktora letenja sa studentom-pilotom pri čemu se utvrđuju odstupanja od zadanih navigacijskih parametara leta. Na temelju usporedbe GPS putanje odrađenog leta sa zadanom putanjom i parametrima leta aplikacija će ustanoviti kolika su bila odstupanja u horizontalnoj i vertikalnoj ravnini. Dodatno, odredit će i koliko je bilo odstupanje po vremenu. Aplikacija se može koristiti za analizu stvarnog navigacijskog leta.

KLJUČNE RIJEČI: poslijeletna analiza; odstupanja; putanja; navigacijski let

#### SUMMARY

Post-flight analysis of navigation is done between the flight instructor and the student pilot in which they determine deviations from given navigations parameters of the flight. By comparing the GPS track with the given course and other flight parameters, the application will determine what were the deviations in the horizontal and vertical profile of the flight. Additionally, it will determine what was the deviation in terms of time. The application can be used for the navigation analysis of a real flight.

KEYWORDS: post-flight analysis; deviations; track; flight

## Sadržaj

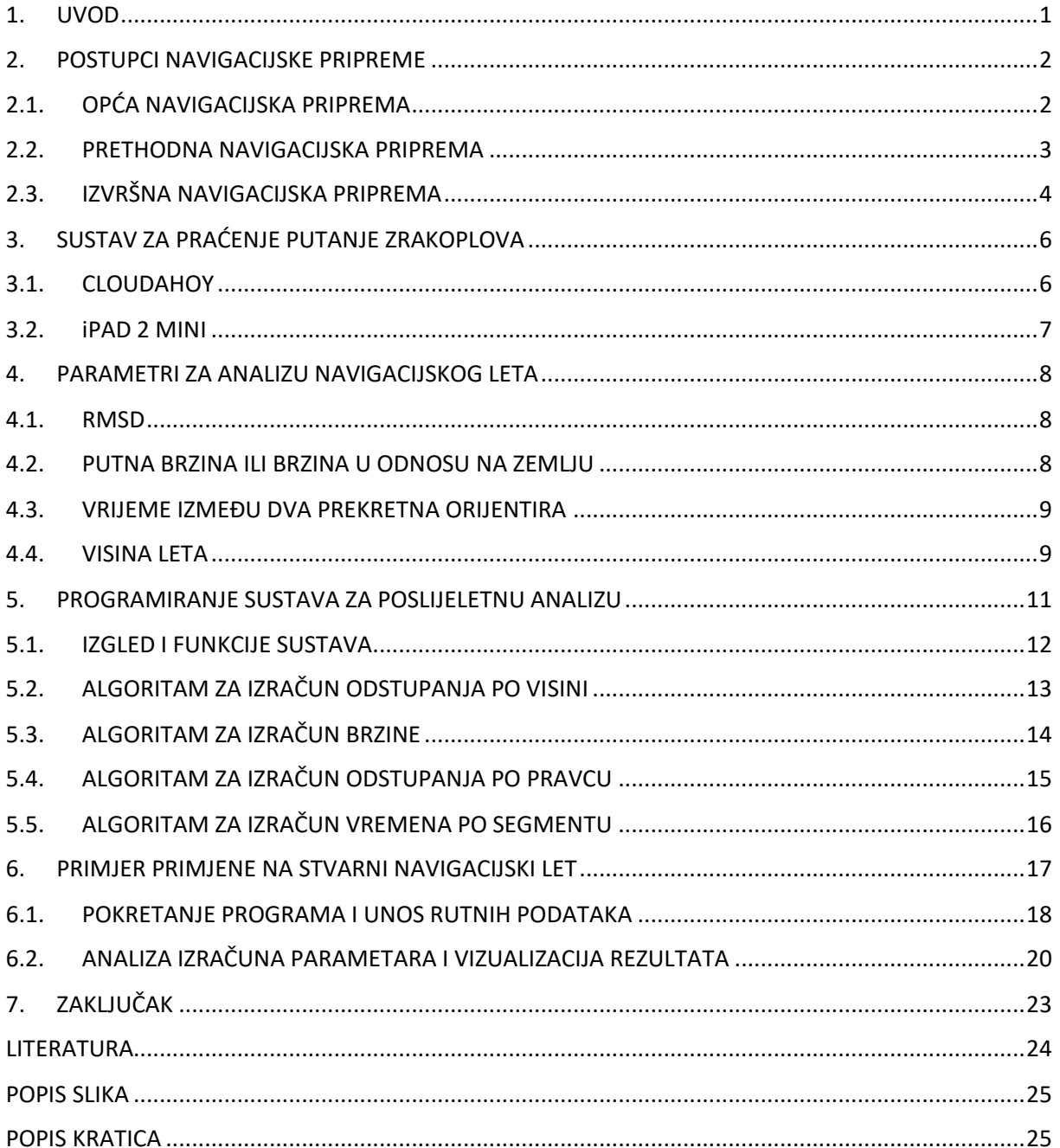

## **1. UVOD**

Bitan dio svakog navigacijskog leta je priprema leta na zemlji. Priprema obuhvaća različite proračune, između ostalih i navigacijske proračune puta koji pilot namjerava preletjeti, kao i vrijeme dolaska na različite orijentire. Nakon leta se između studenta i instruktora odrađuje analiza leta u svrhu školovanja pilota. U analizi se vrši između ostalog i usporedba proračunatih parametara leta sa stvarnim letom. Postoje mnogi čimbenici koji utječu na odstupanja od željene putanje i željene visine. Neki od najčešćih su zahtjevi kontrole zračne plovidbe, koja zbog ostalih zrakoplova mora provoditi mjere separacije, promjena visina zbog prepreka ili odstupanja od putanje zbog izbjegavanja istih, itd. Cilj ovog rada je kreiranje sustava za analizu navigacijskog leta radi lakše i jednostavnije analize stvarnog leta. Sustav je programiran u MATLABu, proizvođača MathWorks® koji omogućuje vrlo jednostavne matematičke izračune potrebne za sustav te vizualizaciju stvarnog leta.

U drugom poglavlju rada bit će nabrojani i objašnjeni postupci navigacijske pripreme koju pilot odrađuje prije svakog leta.

U trećem poglavlju bit će opisan sustav za praćenje putanje zrakoplova, dok će u četvrtom poglavlju biti definirani parametri za analizu navigacijskog leta koje aplikacija koristi.

U petom poglavlju bit će objašnjeni postupci u programiranju sustava, korišteni matematički izračuni te postupci korištenja i mogućnosti sustava. U šestom poglavlju bit će prikazan primjer jednog stvarnog navigacijskog leta i izračunata odstupanja u tom letu sa objašnjenjem pojedinih parametara leta.

U zaključku će biti iznesena završna razmatranja i analiza obrađenih poglavlja.

## **2. POSTUPCI NAVIGACIJSKE PRIPREME**

Navigacijska priprema postavlja temelj navigaciji u samom letu. Priprema podrazumijeva rješavanje određenih zadataka vezanih uz proračun raznih parametara leta kao što su npr. izračun vremena leta između dva orijentira, vrijeme preleta pojedinog orijentira te proračun potrebnog goriva. U vizualnom letenju od velike važnosti je poznavanje orijentira, trajanje pojedinih dijelova leta te izračun potrošnje goriva, jer to pridonosi uspješnosti, točnosti i sigurnosti obavljanja svih potrebnih radnji. Ako je priprema dobro odrađena, radno opterećenje pilota biti će svedeno na najmanju moguću mjeru te će se let odvijati u sigurnijim uvjetima. Navigacijska priprema može se podijeliti na *opću, prethodnu i izvršnu navigacijsku pripremu*.[1] Valja napomenuti kako navigacijska priprema podrazumijeva individualni pristup, bez obzira radi li se o višečlanoj posadi ili ne, što znači da se svaki član posade mora upoznati sa planiranom rutom, mogućim alternativnim aerodromima, potrošnjom goriva, itd.

#### **2.1. OPĆA NAVIGACIJSKA PRIPREMA**

Opća navigacija podrazumijeva osposobljavanje pilota za obavljanje navigacijskih letova, sa ciljem da se vrijeme potrebno za pripremu pojedinih letova svede na minimum. Nije vremenski ograničena, pa se stoga konstantno obnavlja i uči. Odnosi se generalno na principe vođenja zrakoplova u prostoru te postupke u samom letu. U opću navigaciju spada izbor karata, ovisno o projekciji, mjerilu ili tipu karte (ovisno o režimu letenja, IFR ili VFR). Tipovi karata kakve se danas koriste prikazane su na *Slici 2.1. Slika 2.1.a)* prikazuje VFR kartu, a *Slika 2.1.b)* IFR kartu. Izbor karte će se odraziti na mogućnosti pregleda karte u pilotskoj kabini, odnosno ne smije biti prevelika kako ne bi zaklanjala određene instrumente ili smetala pri upravljanju zrakoplovom, ali mora biti dovoljno velika kako bi pilot imao pregled područja leta. Danas su u uporabi elektroničke verzije karata, pomoću tzv. EFB ili *Electronic Flight Bag,* kao i GPS sustavi na samom zrakoplovu sa prikazom pozicije zrakoplova u prostoru. U općoj navigaciji bi se također trebale pregledati i ažurirati baze podataka na zrakoplovnoj avionici.

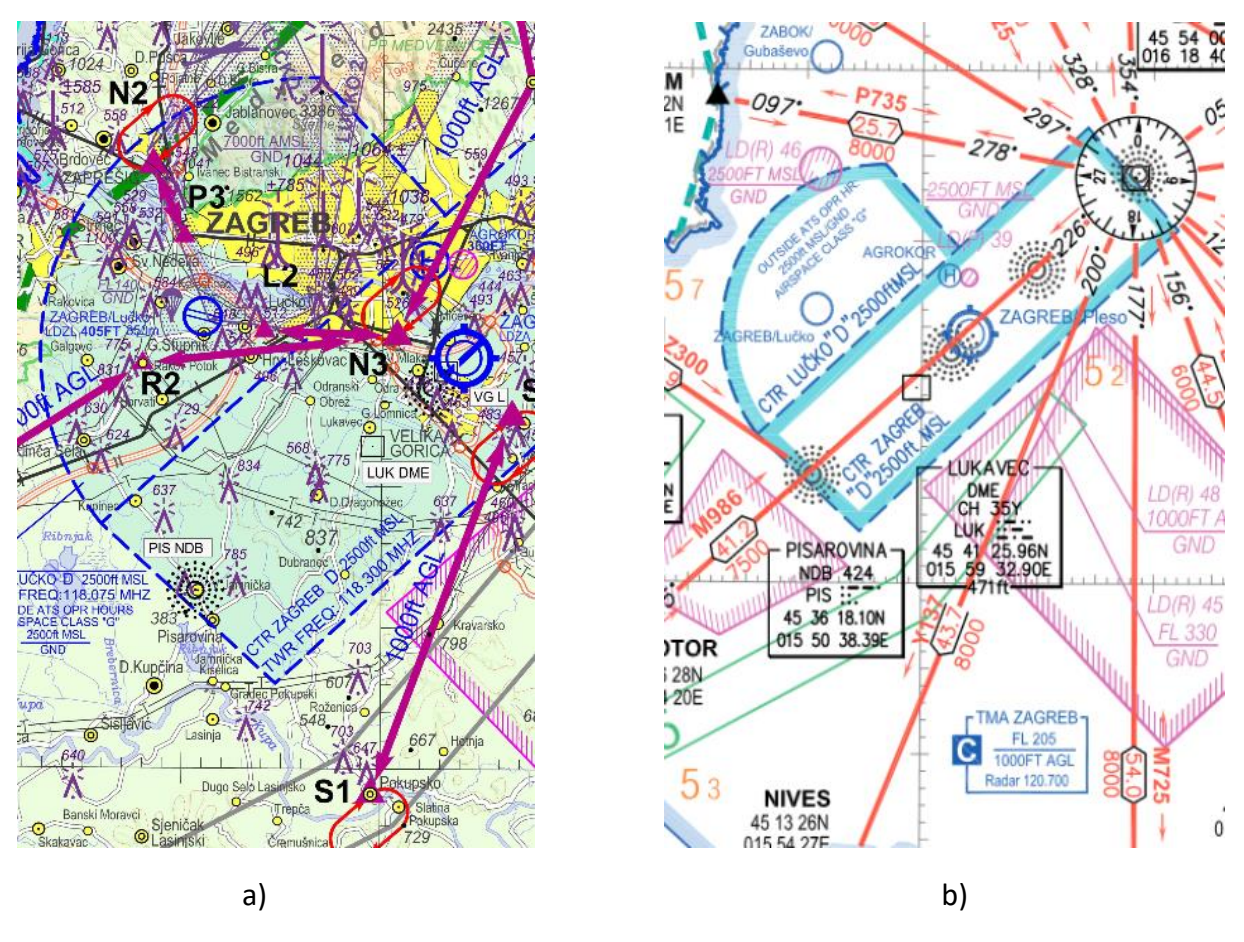

*Slika 2.1. – Razlika VFR i IFR karata [2] [3]*

Bitan dio opće navigacije jest upoznavanje sa aerodromima koji će se koristiti u letu te okolnog područja radi lakšeg prepoznavanja orijentira te bržih reakcija ukoliko se radi o prometnijim aerodromima. Prije leta student zajedno sa instruktorom prolazi kroz planiranu rutu te se daje pozornost kritičnim dijelovima rute, najčešće oko aerodroma slijetanja, naročito ako se radi o aerodromu na kojem student još nije bio. Osim aerodroma, bitni su i prekretni orijentiri koji ujedno u vizualnom letenju određuju preletišta nakon kojih se mijenja smjer letenja ili se započinje spuštanje. Od ostalih bitnih stvari treba napomenuti i važnost prepoznavanja ostalih orijentira (točkastih, linijskih ili prostornih), minimalne sektorske visine, frekvencije rada radionavigacijskih sredstava te nadležnih kontrola zračne plovidbe, itd.

#### **2.2. PRETHODNA NAVIGACIJSKA PRIPREMA**

Prethodna navigacijska priprema podrazumijeva skup radnji, odnosno rješavanje zadataka koji će osigurati najpovoljnije uvjete leta. Ovdje je od velike važnosti odabir rute, a provodi se najčešće jedan dan prije leta. Odabir rute se vrši tako da se osigura što je kraće moguće vrijeme između aerodroma polijetanja i slijetanja, ali pritom je važno voditi računa o nadvisivanju prepreka na ruti, zabranjenim zonama, meteorološkim uvjetima… Potrebno je također odabrati orijentire, odnosno početne i završne točke između etapa na ruti, pošto najčešće nije moguće letjeti ravnom linijom između dva aerodroma, nadalje voditi računa o položajima mogućih alternativnih aerodroma, u slučaju da se na destinaciju ne može sletjeti. Jedna od bitnih stavki leta, koju će se analizirati u radu, je odabir visine na ruti i pojedinim etapama. Prilikom odabira visine krstarenja potrebno je uzeti u obzir performanse zrakoplova, npr. Cessna 172N, koju koristi Fakultet prometnih znanosti, može letjeti na najvećoj visini između 12 000 i 13 000 stopa [4], stoga takav zrakoplov ne može nadvisiti visoke planinske lance pa je potrebno odabrati rutu koja će takve prepreke zaobići.

Najvažniji dio svake pripreme jesu navigacijski proračuni. Pod navigacijske proračune ubrajaju se proračun kursa leta, duljine pojedinih etapa, predviđena vremena dolaska na orijentire te proračun potrebne količine goriva za rutu.[1] U izvršnoj navigacijskoj pripremi će se odrađivati proračuni za smjerove leta u slučaju kada postoji vjetar, što će biti objašnjeno u potpoglavlju 2.3. Svi ovi proračuni moraju se prije leta upisati na tzv. navigacijski plan leta (engl. Navigation Log). Primjer navigacijskog plana leta kakav se koristi u Hrvatskom zrakoplovnom nastavnom središtu (HZNS) prikazan je na *Slici 2.2.* Ovakav plan koristi se u zrakoplovu, pa je za vrijeme leta potrebno pratiti vremena dolaska na orijentire te potrošnju goriva, čije se vrijednosti naknadno upisuju u plan (za vrijeme leta).

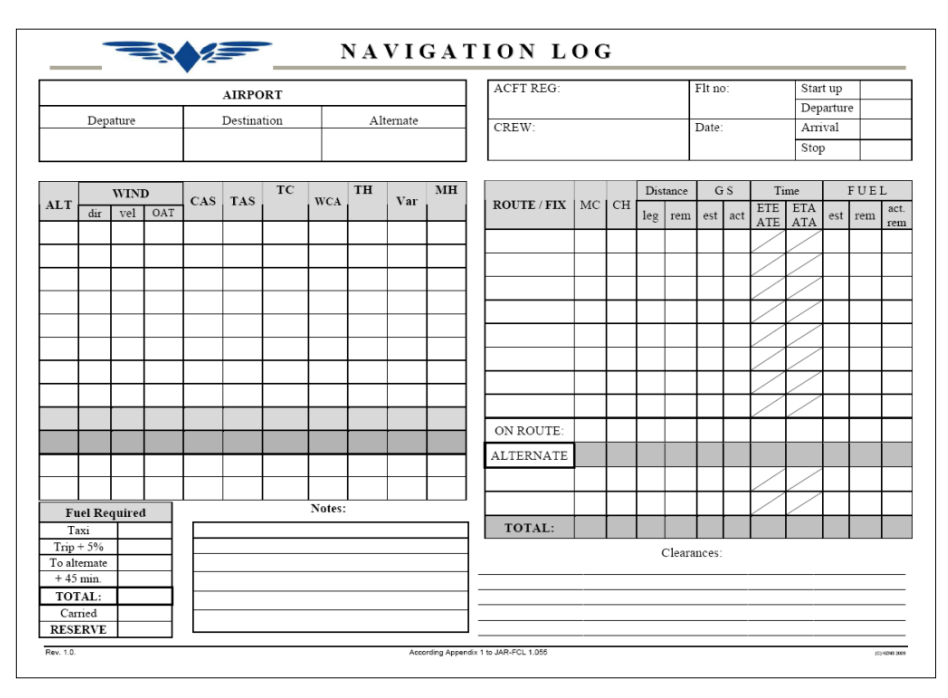

*Slika 2.2. Primjer navigacijskog plana leta [5]*

U prethodnu navigaciju također se ubraja i crtanje karte, odnosno ucrtavanje odabranih orijentira i svih ostalih proračuna koji su odrađeni prethodno u planiranju same rute. Na kartu se ucrtavaju orijentiri, duljine etapa, kursevi i vremena dolaska na pojedine orijentire i to na način da je svaki element lako uočljiv kako bi se osigurala brza preglednost i sigurnije obavljanje ostalih radnji.

### **2.3. IZVRŠNA NAVIGACIJSKA PRIPREMA**

Izvršna priprema se odvija neposredno prije leta, tako da se uzimaju u obzir elementi koji dosad nisu bili poznati.[1] Primarno se ti elementi odnose na meteorološke uvjete koji se neprestano mijenjaju, a na temelju kojih se vrši proračun ispravke zbog vjetra pa neposredno utječe i na potrošnju goriva, odnosno na vrijeme koje će biti potrebno da bi se dostigao određeni orijentir ili destinacija. Leđni vjetar će povećati brzinu zrakoplova u odnosu na zemlju, pa će biti potrebno manje vremena da bi se let odradio prema planu, obrnuto vrijedi za čeoni vjetar. Vjetar također utječe na putanju zrakoplova, pa će biti potrebno mijenjati smjer leta zrakoplova kako bi se održavao isti kurs. Na let mogu utjecati i ostale meteorološke pojave kao što su olujni oblaci tipa Cumulonimbus (Cb) ili mogući pljuskovi, smanjena vidljivost ili turbulencije. Sve ove pojave mogu imati za posljedicu promjene određenih parametara planiranog leta kao npr. odabir orijentira, mogućih izmjena na ruti, što će neposredno imati za posljedicu i promjenu potrebnog goriva za let.

Kada su sve ove pripreme izvršene, pilot će imati uvid u kompletan let, sa svim bitnim parametrima koji će omogućiti sigurno odvijanje leta uz što manje radno opterećenje za vrijeme leta. Karta, navigacijski plan kao i meteorološka izvješća čine obveznu dokumentaciju pilota tijekom leta.

## **3. SUSTAV ZA PRAĆENJE PUTANJE ZRAKOPLOVA**

Pod sustave za praćenje podrazumijevaju se uređaj za praćenje i programska oprema korišteni za praćenje putanje zrakoplova. Kako bi se dobila putanja zrakoplova u digitalnom obliku, za ovaj rad korišten je programski alat CloudAhoy, koji se koristio na uređaju iPad 2 mini.

#### **3.1. CLOUDAHOY**

CloudAhoy je programski alat za poslijeletnu analizu za pilote. Alat je namijenjen pilotima za detaljnu analizu odrađenih letova, nudeći pritom opciju praćenja putanje zrakoplova, tako što dobiva podatke od bilo kojeg uređaja sposobnog za GPS praćenje. Za potrebe ovog rada, korištena je opcija praćenja putanje zrakoplova, kao i praćenje visine zrakoplova u letu. Ovaj alat pohranjuje podatke praćenja u KML obliku. KML je vrsta dokumenta koji pohranjuje podatke za prikaz geografskih podataka u bilo kojem programskom alatu koji podržava KML. Za potrebe ovog rada, podaci iz KML oblika pretvoreni su u GPX format. GPX ili GPS Exchange Format je uobičajeni format podataka za većinu programskih alata današnjice, a mnogi sustavi za praćenje GPS signala koriste ovu vrstu formata za pohranu podataka praćenja. Na *Slici 3.1.* prikazano je sučelje CloudAhoya kakvo se može vidjeti na uređaju iPad 2 mini. CloudAhoy zapisuje podatke u obliku koordinata točaka, zapisanih svakih jednu sekundu praćenja. Uz svaku pohranjenu točku zapisuje se i pripadajuća visina. Zapisana visina koju programski alat pohranjuje je u metrima, pa je potrebna pretvorba visine iz metara u stope.

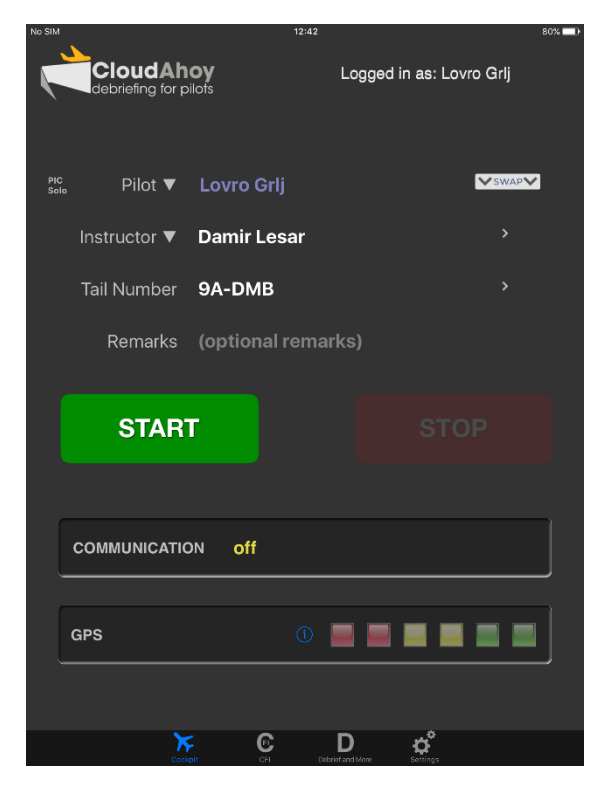

*Slika 3.1. – Sučelje programskog alata CloudAhoy*

#### **3.2. iPAD 2 MINI**

iPad 2 mini je tablet računalo proizvedeno od tvrtke Apple koje je korišteno u ovome radu, u svrhu praćenja GPS signala, radi praćenja putanje zrakoplova kroz let. U generalnoj avijaciji pomaže pri praćenju navigacije u letu, dok se u komercijalnoj avijaciji koriste ovakva tablet računala i pri računanju performansi, slanju planova leta, itd. HZNS koristi iPad 2 mini tablet računala kao pomoćno navigacijsko sredstvo za školovanje pilota. iPad 2 mini koristi tzv. "Assisted GPS", koji se oslanja na prijem signala od baznih stanica mobilnih operatera za određivanje početne pozicije. Ova opcija daje mogućnost brzog pronalaska GPS signala pri određivanju početne pozicije. Iako iPad 2 mini nema jake mogućnosti pri praćenju GPS signala, za potrebe ovog rada, točnost je dovoljna za izračune parametara za analizu navigacijskog leta koji će biti objašnjeni u 4. poglavlju. Navedeni uređaj podržava osim GPS sustava i sustav GLONASS. Zbog politike proizvođača uređaja, nije moguće pronaći iz provjerenih izvora točne specifikacije GPS prijemnika.

## **4. PARAMETRI ZA ANALIZU NAVIGACIJSKOG LETA**

Parametri za analizu navigacijskog leta mogu se definirati kao određeni izračuni koji služe za provjeru pridržavanja planiranim stavkama leta, kao što su željeni pravac leta, odnosno kurs, visina krstarenja i mnogi ostali. U ovom radu će se proučavati nekoliko parametara, a to su odstupanje od željene putanje u obliku RMSDa ili Root Mean Square Deviation, isti izračun za izračun odstupanja od zadane visine krstarenja, brzina u odnosu na zemlju (engl. groundspeed), vrijeme segmenta između dva prekretna orijentira te visina leta.

#### **4.1. RMSD**

RMSD je engleska skraćenica za Root Mean Square Deviation, a moglo bi se prevesti kao korijen srednje vrijednosti kvadrata. Ova devijacija pokazuje zapravo srednje odstupanje između dviju zadanih parametara (između pretpostavljene i stvarne vrijednosti) [6]. U slučaju ovog rada, RMSD će se koristiti kao osnovni parametar odstupanja stvarnog leta od planiranog i od planirane visine krstarenja i stvarne visine krstarenja. RMSD je zapravo mjera preciznosti. Formula kakva je korištena u ovom radu je sljedeća:

$$
RMSD = \sqrt{\frac{suma kvadrata pojedinih odstupanja}{broj točaka na kojima je mjereno odstupanje}}
$$

*( 1 )*

Suma kvadrata pojedinih odstupanja odnosi se na udaljenosti stvarne pozicije (po visini ili po pravcu leta) od one zadane, odn. planirane. U određenom trenutku će npr. zrakoplov biti dvije nautičke milje udaljen od planirane rute, pa će se uzimati kvadrat tog odstupanja u formuli za RMSD. Broj točaka na kojima je mjereno odstupanje se koristi radi utvrđivanja srednje vrijednosti odstupanja, a pošto je svako odstupanje kvadrirano, potrebno je krajnji rezultat korjenovati pa se time dobiva srednja kvadratna devijacija. Formule korištene u programiranju ovog sustava bit će navedene i opisane u 5. poglavlju, posebno za odstupanje po pravcu i odstupanje po visini.

#### **4.2. PUTNA BRZINA ILI BRZINA U ODNOSU NA ZEMLJU**

Putna brzina predstavlja prijeđeni put u odnosu na zemlju u određenom vremenu. Putna brzina se razlikuje od stvarne brzine za komponentu vjetra. Ukoliko postoji leđni vjetar, brzina u odnosu na zemlju bit će veća nego stvarna brzina (engl. true airspeed – TAS), odn. brzina zrakoplova u odnosu na zrak. Ova brzina se koristi u navigaciji jer pilot zapravo vidi indiciranu brzinu (engl. indicated airspeed - IAS) koju je lako pretvoriti u stvarnu brzinu na temelju ispravke indicirane brzine za grešku davača pitot-statičkog sustava, stlačivosti zraka (ovisno o visini na kojoj zrakoplov leti), odnosno na temelju ispravke zbog promjene gustoće zraka ili putem proračuna [1]:

$$
TAS = IAS + 1,75\% \, IAS
$$

Putna brzina ili brzina u odnosu na zemlju koja će se promatrati u ovome radu je zapravo stvarna brzina ispravljena za utjecaj vjetra. Ukoliko se radi o leđnoj komponenti vjetra, putna brzina bit će veća od stvarne, a ako se radi o čeonoj komponenti vjetra, putna brzina bit će manja od stvarne. U ovome radu analizirat će se putna brzina.

#### **4.3. VRIJEME IZMEĐU DVA PREKRETNA ORIJENTIRA**

Vrijeme između dva prekretna orijentira je vrijeme potrebno da zrakoplov preleti od početnog do krajnjeg prekretnog orijentira, kao segment leta. Na temelju broja točaka i ukupnog vremena trajanja leta, moguće je dobiti izračun da je GPS prijemnik zapisivao jednu točku svaku sekundu. Imajući to na umu, moguće je izračunati vrijeme leta u pojedinim dijelovima leta. Razlika u sekundama između dvije točke predstavlja vrijeme proteklo u pojedinom promatranom segmentu leta. U radu će se vrijeme moći izračunati za zadani segment leta, između dva prekretna orijentira, što će biti objašnjeno u petom poglavlju.

#### **4.4. VISINA LETA**

Svaka točka zapisana od programa CloudAhoy, ima vlastitu poziciju u horizontalnoj ravnini, određenu prema koordinatama elipsoida, te pripadajuću visinu. Visina koja je zapisana od strane programa je zapravo elevacija iznad referentnog elipsoida. Ta elevacija je zapisana u metrima, stoga će biti potrebno pretvoriti metre u stope, radi lakše analize, što će biti pobliže objašnjeno u petom poglavlju. Za potrebe ovog rada, zanemarit će se razlika u visini između elipsoida i geoida, zbog smanjene preciznosti GPS prijemnika. Međutim elevacija iznad samog terena bit će uzeta u obzir. Dakle, visina je udaljenost od površine geoida do pozicije zrakoplova, neovisno nalazi li se zrakoplov na zemlji ili u zraku. U zrakoplovstvu se koriste šest raznih pojmova visine: apsolutna, geometrijska i geopotencijalna visina, te visina po tlaku, temperaturi i gustoći [1]. Za potrebe ovog rada, uzet će se u obzir visina po tlaku, jer se uglavnom u zrakoplovstvu direktno može pročitati visina po tlaku sa visinomjera. Visinu po tlaku možemo dalje podijeliti na stvarnu, apsolutnu visinu i razinu leta. Ove se tri visine razlikuju u postavljenom referentnom tlaku. Ako je postavljeni referentni tlak 1013,25 hPa, tada na visinomjeru možemo vidjeti razinu leta na kojoj trenutno letimo. Ukoliko je tlak u atmosferi u zadanom trenutku manji ili veći od 1013,25 hPa, tada razina leta neće odgovarati apsolutnoj visini, ako je tada će te dvije visine biti jednake. Dakle, apsolutna visina je visina zrakoplova u odnosu na postavljeni referentni tlak ili određenu razinu. Pošto GPS sustav mjeri

*( 2 )*

visinu u odnosu na elipsoid WGS84, definiran određenim parametrima koji nisu bitni za potrebe rada, u nastavku će se pod pojmom visine smatrati apsolutna visina iznad elipsoida.

## **5. PROGRAMIRANJE SUSTAVA ZA POSLIJELETNU ANALIZU**

Kao što je ranije spomenuto, programiranje sustava za poslijeletnu analizu odrađeno je u programu MATLAB. MATLAB je ujedno i programski jezik koji je vrlo popularan za tehničke proračune koje, širom svijeta, koriste studenti i inženjeri, iz raznih znanstvenih područja. MATLAB se može koristiti za matematička istraživanja, modeliranje i simulacije, analizu i obradu podataka, grafičko prikazivanje te razvoj raznih algoritama [7]. Od posebne važnosti za ovaj rad, je MATLABova mogućnost obrade podataka te grafičko prikazivanje i razvoj algoritama. Svi parametri leta imaju svoj algoritam prema kojem su izračunati, pa će stoga u ovom poglavlju biti navedeni dijelovi kôda i objašnjeni algoritmi prema kojima se dolazi do željenog parametra. Na *Slici 5.* može se vidjeti izgled programa MATLAB. MATLAB je sastavljen

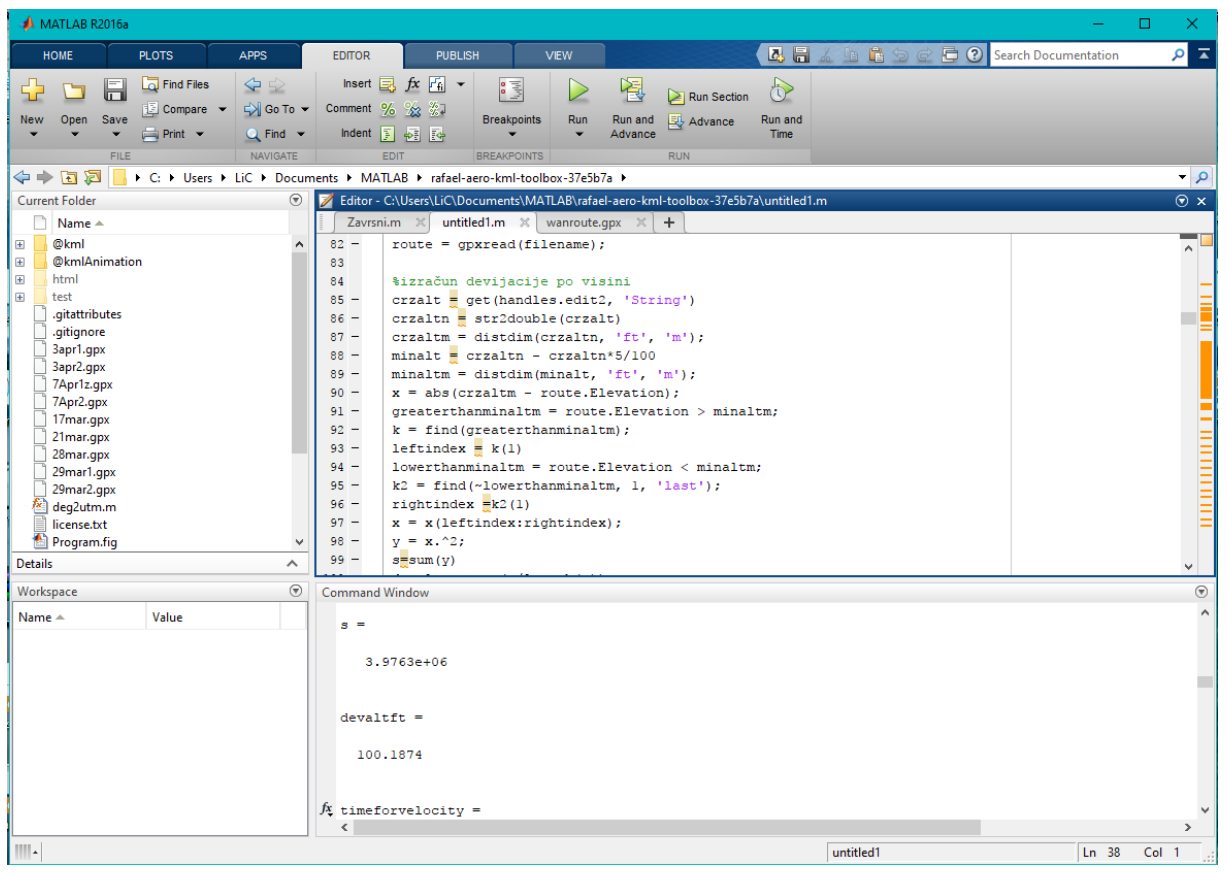

*Slika 5. – Sučelje programa MATLAB*

od dva glavna prozora, to su Editor i Command Window. U Editoru je moguće vidjeti cijeli kôd ispisan i kao takav će se pokrenuti. Command Window u izvoru služi za izvršavanje bilo kakvih željenih komandi, a to se postiže upisivanjem komande te pritiskom na tipku Enter izvršava se upisana komanda. Također, kao što se na slici može primijetiti, upisane su određene varijable koje su zadane kôdom, a ispisuju se njihovi rezultati ukoliko korisnik to želi. Sa lijeve strane moguće je odabiranje mape (folder) u uporabi, a iz te mape koristiti željene podatke u obliku datoteka. Na *Slici 5.* mogu se vidjeti razni zapisi u formatu GPX, opisan u potpoglavlju 3.1. Ti

zapisi su dani od strane programskog alata CloudAhoy koji je također prethodno opisan. Korišteni su razni zapisi prilikom programiranja kako bi se ustanovile mogućnosti programa za poslijeletnu analizu. U sljedećih nekoliko potpoglavlja bit će opisani dijelovi kôda, odnosno algoritmi za izračun svakog parametra.

### **5.1. IZGLED I FUNKCIJE SUSTAVA**

Na *Slici 5.1.* prikazano je sučelje programa. Kao što se može vidjeti, izgled je prilično jednostavan, a pruža svega nekoliko funkcija za korisnika što mora ispuniti, a to je visina krstarenja te dvije točke. Visina krstarenja definira vrijednost koju će algoritam za izračun odstupanja po visini uzeti kao referentnu. Dvije točke mogu biti upisane ili kao VFR točke, koje su poznate (npr. N2, N3, KARLOVAC, E2…) ili ukoliko korisnik želi upisati određenu točku koja se ne nalazi u programu, može koristiti opciju upisivanja koordinata tih dviju točaka. Dvije točke definiraju početnu i završnu točku segmenta leta koji želi proučavati. Taj pravac koristit će se kao referentni prilikom izračuna odstupanja po pravcu te utrošenog vremena leta za taj segment. Funkcije koje sustav pruža su vizualni prikaz leta, visine te brzine, izračun odstupanja po visini i pravcu te izračun vremena segmenta leta.

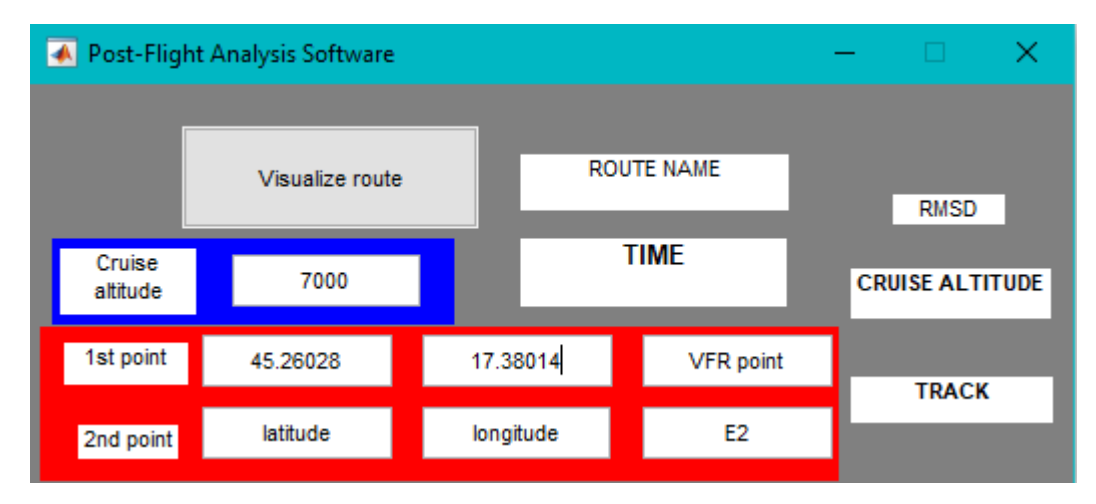

*Slika 5.1. – Sučelje programa za analizu leta*

### **5.2. ALGORITAM ZA IZRAČUN ODSTUPANJA PO VISINI**

Na *Slici 5.2.* prikazan je dio kôda koji proračunava RMSD ili odstupanje po visini.

```
84
        %izračun odstupanja po visini
        crzalt = get(handles.edit2, 'String')
 85 -86 -crzaltn = str2double(crczalt)87 -crzaltm = distdim(crzaltn, 'ft', 'm');
 88 -minalt = crzaltn - crzaltn*5/10089 -minaltm = distdim(minalt, 'ft', 'm');
        x = abs(crzaltm - route.Elevation);90 -91 -qreaterthanminaltm = route. Elevation > minaltm;
 92 -k = find(qreatest than mind);
 93 -leftindex = k(1)94 -lowerthanninaltm = route.Elevation < minaltm;k2 = find (~1owerthanminaltm, 1, 'last');
 95 -96 -rightindex =k2(1)x = x(leftindex:rightindex);
 97 -98 -y = x.^2;99 -s = sum(y)100 -devalt = sqrt(s/length(x));
101 -devaltft = distdim(devalt, 'm', 'ft')
        set (handles.text6, 'String', [num2str (devaltft), 'ft'])
102 -ilian n
```
*Slika 5.2. – Algoritam za izračun odstupanja po visini*

Algoritam započinje preuzimanjem upisane visine krstarenja od strane korisnika. Dakle, pomoću varijable "crzalt" dobiva se podatak o visini krstarenja. Tu visinu program "vidi" kao skup znakova, pa u 86. redu taj skup znakova pretvara u broj, a zatim u 87. redu pretvara iz vrijednosti stopa u metre. Nadalje, varijabla "minalt" definira minimalnu visinu koju program kasnije registrira kao početak krstarenja. Kao što se na *Slici 5.2.* vidi, radi se o 5% manjoj visini od one zadane, pošto visina krstarenja ne može biti konstantna tokom leta, pa tako se omogućuje lakše prepoznavanje od strane programa. Varijabla "x" u ovom slučaju predstavlja razliku između upisane visine krstarenja te stvarne visine krstarenja koju program može pročitati iz odabranog leta. Od reda 91. do 96. reda program zapravo traži početnu i krajnju sekundu u kojoj je zrakoplov krstario. Tu se pojavljuje jedna mana programa, a to je da ukoliko je let sadržavao više od jednog krstarenja (moguće prilikom trening letova u kojima se odrađuje slijetanje sa produžavanjem pa zatim povratak na zadanu visinu krstarenja), program neće moći prikazati stvarno prosječno odstupanje po visini. U 98. redu se razlika upisane visine krstarenja i stvarne visine krstarenja kvadrira, a zatim kroz 99. i 100. red zbrajaju te kvadrirane razlike pa korjenuje omjer tog zbroja i vrijeme leta u krstarenju. 101. redom se dobiveno odstupanje pretvara iz metara natrag u stope.

## **5.3. ALGORITAM ZA IZRAČUN BRZINE**

Na *Slici 5.3.* prikazan je dio kôda koji predstavlja algoritam pri izračunu brzine po ruti. Iz razloga što GPS prijemnik nije pratio izvorno brzinu, ona nije najtočnija u samom programu, već je preko prikazanog algoritma moguće proračunati istu. Kao što je prije opisano, radi se o brzini u odnosu na zemlju ili putnoj brzini. Algoritam se temelji na osnovnom fizikalnom

| $106 -$ | timeforvelocity = $5/3600$ ;                                                |  |
|---------|-----------------------------------------------------------------------------|--|
| $107 -$ | $\Box$ for i=1; (length (route)-5)                                          |  |
| $108 -$ | if $i == (length(root) - 5)$                                                |  |
| $109 -$ | firstpoint = $q$ eopoint(route(i-5).Latitude, route(i-5).Longitude);        |  |
| $110 -$ | $secondpoint = geometric(root)$ . Latitude, route(i). Longitude;            |  |
| $111 -$ | distx=abs(firstpoint.Latitude-secondpoint.Latitude)*60;                     |  |
| $112 -$ | disty=abs(firstpoint.Longitude-secondpoint.Longitude)*60;                   |  |
| $113 -$ | dists = $sort(distx^2+disty^2)$ ;                                           |  |
| $114 -$ | $velocity(i) = dists/timeforvelocity;$                                      |  |
| $115 -$ | else                                                                        |  |
| $116 -$ | $first point = qe$ (route $(i)$ . Latitude, route $(i)$ . Longitude);       |  |
| $117 -$ | $secondpoint = qeopoint (route(i+5)$ . Latitude, route $(i+5)$ . Longitude, |  |
| $118 -$ | distx=abs(firstpoint.Latitude-secondpoint.Latitude)*60;                     |  |
| $119 -$ | disty=abs(firstpoint.Longitude-secondpoint.Longitude)*60;                   |  |
| $120 -$ | $dists = sqrt(distx^2+disty^2);$                                            |  |
| $121 -$ | $velocity(i) = dists/timeforvelocity;$                                      |  |
| $122 -$ | end                                                                         |  |
| $123 -$ | - end                                                                       |  |
|         |                                                                             |  |

*Slika 5.3. – Algoritam za izračun brzine*

izračunu brzine, opisana kao prijeđeni put u nekom vremenu. S obzirom da je GPS prijemnik zapisao, za let dug 2 sata i 10 minuta, ukupno 8248 točaka, može se jednostavnim dijeljenjem vremena (pretvorenim u sekunde) sa brojem točaka doći do izračuna od nešto manje od 1 sekunde. Za potrebe ovog rada, kao što se može vidjeti u redu 106, uzeto je u obzir da je vrijeme između točaka 5 sekundi. Ovaj izračun nije 100% točan, međutim daje određene odnose brzina, kao što su npr. brzina pri penjanju koja bi prema priručniku Cessne trebala biti 75 čvorova za maksimalnu brzinu penjanja (Vy) [4], koja je različita od brzine krstarenja koja bi trebala biti otprilike 90-100 čvorova. Nadalje, od reda 108. do kraja se vrši iteracija po cijeloj ruti, definiraju se dvije točke udaljene 5 sekundi te se računa udaljenost između istih (redovi 118, 119 i 120). Nakon toga se računa brzina za zadani put (udaljenost između točaka) i vrijeme. Prvi dio, između reda 108 i 114, izvršava se isti algoritam, ali za posljednje dvije točke na ruti.

## **5.4. ALGORITAM ZA IZRAČUN ODSTUPANJA PO PRAVCU**

Odstupanje po pravcu je zapravo izračun RMSDa za najkraću udaljenost između točke zadanog pravca i stvarnog leta. Na *Slici 5.4.* prikazan je kôd kakav je zapisan u programu, a predstavlja algoritam za izračun odstupanja po pravcu leta.  $280$ xl=geopoint(xllatn, xllonn);  $281$  $x2 =$ geopoint (x21atn, x21onn);  $282$  $want = [x11atn, x21atn];$  $283$ wanlon =  $[xlllonn, x2lonn];$  $284$ wanroute = geopoint (wanlat, wanlon); 285  $286 A = (x2.Longitude - x1.Longitude);$  $287 B = (x1.Latitude-x2.Latitude);$  $288 C = ((x2. \text{Lattice*}x1. \text{Longitude}) - (x1. \text{Lattice*}x2. \text{Longitude}))$ 289 290 %definiranje početne točke mjerenja  $291$ xldiffLongitudeSq = (route.Longitude - xl.Longitude). $2$ ;  $292$ xldiffLatitudeSq = (route.Latitude - xl.Latitude). $2;$  $293$ diffDistance =  $sort(xldiffLonqitudeSq + xldiffLattudeSq)$ ;  $294$  $x1$ FromFlight = find(diffDistance == min(diffDistance)); 295 %definiranje zadnje točke mjerenja  $296$  $x2diffLongitude Sq = (route.Longitude - x2.Longitude).$  $297$ x2diffLatitudeSq = (route.Latitude - x2.Latitude). $2$ ;  $298$ diffDistance =  $sqrt(x2diffLongitude Sq + x2diffLatitude Sq)$ ;  $299$  $x2$ FromFlight = find(diffDistance == min(diffDistance)); 300 %izračun odstupanja po pravcu  $301$ disttrk = abs(A\*route.Latitude(xlFromFlight:x2FromFlight) + B\*route.Longitude(xlFromFlight:x2FromFlight)+C)/sqrt(A^2+B^2);  $302$ yx=disttrk.^2;  $303$ sumatrk = sum(yx)  $304 \vert$  devtrk = sqrt(sumatrk/length(disttrk))\*60  $305$ 

*Slika 5.4. – Algoritam za izračun odstupanja po pravcu*

U redovima 280 i 281 definiraju se dvije točke koje definiraju pravac. Pravac je matematički definiran kao:

$$
Ax + By + C = 0
$$

*( 3 )*

Koeficijenti A, B i C su određeni u redovima 286, 287 i 288. Ti koeficijenti dobiveni su iz izraza:

$$
y - y_1 = \frac{y_2 - y_1}{x_2 - x_1} (x - x_1)
$$
\n(4)

Gdje su  $x_1$ ,  $x_2$ ,  $y_1$ ,  $y_2$  koordinate prethodno definiranih točaka, odn. geografska širina( $x_1$ ,  $y_1$ ) i geografska dužina (x2, y2) kao početna i krajnja točka željenog pravca. Dakle, uz poznati pravac koji zapravo predstavlja željeni ili zadani pravac i putanju stvarnog leta (svaku točku stvarnog leta), dobivenu od GPS zapisa, moguće je jednostavnim matematičkim izračunom za udaljenost točke od pravca izračunati udaljenost stvarnog leta od željenog pravca (putanje), red 301:

$$
d = \frac{|Ax_0 + By_0 + C|}{\sqrt{A^2 + B^2}}
$$

*( 5 )*

Gdje su  $x_0$  i  $y_0$  koordinate točke stvarnog leta. Na taj način se izračunavaju sve udaljenosti i sumiraju njihovi kvadrati (red 302 i 303), a na kraju cijelog provjeravanog dijela rute računa se kvadratni korijen ukupnog kvadriranog odstupanja i dijeli se sa ukupnim brojem točaka provjeravanog dijela rute. Time se dobije RMSD za dio rute koji zanima korisnika. Kako bi se definirale početna i krajnja točka stvarnog leta, kroz redove 291 do 299 računa se minimalna udaljenost, odn. najbliže točke stvarnog leta i početne i krajnje točke zadanog pravca. Početna i krajnja točka zadanog pravca predstavljaju prekretne orijentire na odabranoj ruti i na tim točkama se očekuje promjena smjera zrakoplova kako bi se dostigao sljedeći prekretni orijentir.

### **5.5. ALGORITAM ZA IZRAČUN VREMENA PO SEGMENTU**

Na *Slici 5.5.* je prikazan jednostavan algoritam za izračun vremena po željenom segmentu. Kao što je objašnjeno u prethodnom poglavlju, za izračun vremena po segmentu se uzima razlika u broju točaka do posljednje točke i broju točaka do prve točke . Pošto je jedna točka zapisana od GPS prijemnika svaku sekundu , moguće je na taj način dobiti sekunde potrebne da zrakoplov prijeđe put između dvije promatrane točke, upisane od strane korisnika. Ta razlika izračunata je pomoću algoritma koji se vidi na *Slici 5.4.* u redu 306, u kojem je korištena funkcija "length" koja vraća dužinu između dvije zadane točke na učitanoj ruti, u ovom slučaju varijable "x1FromFlight" i "x2FromFlight", koje su prethodno najavljene pri izračunu odstupanja po pravcu, kao točke stvarnog leta najbliže početnoj i krajnjoj točki zadanog pravca leta. Vrijeme u sekundama je zatim pretvoreno u minute, tako što se vrijednost dijeli sa brojem 60, u redu 307. Zatim je pomoću funkcije "round" ta vrijednost u minutama zaokružena na cijeli broj. Funkcija "set" u redu 309 ispisuje dobivenu vrijednost u minutama na glavni prozor programa, koji će biti objašnjen u šestom poglavlju.

```
306 -timesec = length(route(xlFromFlight:x2FromFlight));
307 -timemin = timesec/60;
308 -timeact \frac{1}{n} round (timemin)
309 -| set(handles.textll, 'String', ['Segment time: ', num2str(timeact)])
```

```
Slika 5.5. – Algoritam za izračun vremena po segmentu leta
```
## **6. PRIMJER PRIMJENE NA STVARNI NAVIGACIJSKI LET**

Za primjer primjene na stvarni navigacijski let, odabran je let obavljen 3. travnja 2017. Radi se o letu u svrhu obuke, a let je obavljen od strane studenta pilota, samostalno. Ruta je prema navigacijskoj pripremi, od strane studenta, vodila zrakoplov od zračne luke Osijek (LDOS) do aerodroma Lučko i to putem VFR točaka G1, F1, E1, Nova Gradiška, E2, S2, N3 i preko točke L2 na slijetanje na Lučko (LDZL). Na *Slici 6.* prikazan je navigacijski plan leta za taj let te ruta na VFR karti Hrvatske. Crvenom linijom je prikazana navedena ruta na slici, a navigacijskom planu leta mogu se vidjeti prekretni orijentiri po ruti. Pod rubrikom "Time/ ETE" mogu se vidjeti vremena pojedinih segmenata leta. Prema meteorološkim izvještajima, najavljen je bio vjetar na visini 10 000 stopa iz smjera istoka, smjer oko 090°, jačine između 10 i 15 čvorova, što je pridonijelo brzini u promatranom letu. Odabrana visina krstarenja na ovom letu bila je 7000 stopa.

| NAVIGATION LOG QUE DE 1017 1016 606                                                                                                    |                                                                                                    |  |  |  |  |  |  |  |  |  |
|----------------------------------------------------------------------------------------------------|----------------------------------------------------------------------------------------------------|--|--|--|--|--|--|--|--|--|
| -342                                                                                                    | 和<br>Start up<br>Flt no:<br><b>ACFT REG:</b>                                                                                              |  |  |  |  |  |  |  |  |  |
| <b>AIRPORT</b><br><b>Alternate</b>                                                                                                    | k<br><b>Departure</b><br>$9A-01B$<br>114)<br>Arrival<br>Date:                                                                             |  |  |  |  |  |  |  |  |  |
| <b>Destination</b><br>Depature<br>LDEL<br>LozA                                                                                                    | CREW:<br>11.43<br><b>Stop</b><br>LOVRO GRLJ<br>$3.4.2017$ $12$                                                                            |  |  |  |  |  |  |  |  |  |
| 200s                                                                                                    | UEL<br>雛<br>歌哥                                                                                                    |  |  |  |  |  |  |  |  |  |
| MH<br>18<br>TG<br><b>WIND</b><br>Var<br><b>CAS</b><br><b>TAS</b><br>WCA<br><b>ALT</b><br><b>OAT</b><br>$d$ ir                                                                                                | <b>Distance</b><br>n <sub>1</sub><br>3K.<br>MC <sup>1</sup><br>rein<br>ROUTE/FIX<br>化甲<br>籬<br>esti<br>rem<br>act<br>m<br>$\alpha$<br>350 |  |  |  |  |  |  |  |  |  |
| $-3^{3}$<br>195<br>198<br>$-h^{\circ}$<br>$+13c$ - 73<br>$2M^3$<br>$100^{\circ}$<br>15<br>Л<br>$-3^{\circ}$<br>161<br>93<br>164°<br>$4/3^{\circ}$ C<br>173<br>$-9$<br>$\infty$<br>1900'                      | 77<br>207<br>105<br>61<br>215.11<br>88<br>10 <sup>o</sup><br>8 131<br>$170^\circ$                                                         |  |  |  |  |  |  |  |  |  |
| $m^{\circ}$<br>$-3^{\circ}$<br>245<br>248<br>254<br>$-6$<br>792<br>34<br>87<br>157<br>$n^o$<br>4000'                                                                                                    | FA<br>10,<br>124<br>251<br>245<br>17114<br>104<br>EN                                                                                      |  |  |  |  |  |  |  |  |  |
| $-3^{o}$<br>$-4$ <sup>3</sup><br>267<br>$270^{\circ}$<br>97<br>$274^{\circ}$<br>$+9^{\circ}$<br>$\mathcal{D}$<br>$70^\circ$<br>72<br>4000                                                                    | 23<br>听出<br>2,76<br>110<br>42<br>$\mathbf{I}$<br>771<br>767<br>72<br>O2<br>NOYA GRAD.                                                     |  |  |  |  |  |  |  |  |  |
| $-3^{\circ}$<br>$+6^\circ$<br>306<br>309°<br>$303^3$<br>$+8c$<br>90<br>97<br>$0 - 10^{\circ}$<br>12<br>FOOD<br>$-3$ <sup>2</sup><br>271                                                                      | 29<br>$\mathcal{Y}_t$<br>50 22<br>$306^\circ$<br>103<br>$300^{\circ}$<br>EZ                                                               |  |  |  |  |  |  |  |  |  |
| 93<br>$+4^\circ$<br>274<br>$\mathfrak{D}$<br>t<br>$770^{\circ}$<br>$745^{0}$<br> O <br>$\infty$<br>$\overrightarrow{\mathcal{C}}$<br>$+6^{0}$<br>305<br>93<br>321<br>t/2c<br>90<br>305<br>10<br>$\alpha_{5}$ | 37<br>乇<br>2, 20<br>$\mathcal{U}$<br>$\sim$<br>12<br>274<br>267<br>52<br>ЮÒ<br>$\mathbf{3}$<br>$\gamma$ .<br>2''                          |  |  |  |  |  |  |  |  |  |
| 500<br>$-3^{3}$<br>93<br>$15^{\circ}$<br>777<br>28°<br>275<br>32<br>10<br>740<br>4122<br>SO'                                                                                                    | 94<br>$\mathcal{L}$<br>N <sup>3</sup><br>300<br>30É<br>3/16/4/1<br>3<br>0<br>5<br>99<br>0:4<br>777<br>277<br>L2                           |  |  |  |  |  |  |  |  |  |
|                                                                                                    | 2.7<br>ON ROUTE:<br>01:22                                                                                                    |  |  |  |  |  |  |  |  |  |
|                                                                                                    | <b>ALTERNATE</b>                                                                                                    |  |  |  |  |  |  |  |  |  |
|                                                                                                    | 5<br>(1,<br>095°<br>LJ7A                                                                                                    |  |  |  |  |  |  |  |  |  |
| Notes:                                                                                                    |                                                                                                    |  |  |  |  |  |  |  |  |  |
| <b>Fuel Required</b><br>Taxi                                                                                                    | <b>MOTAL</b>                                                                                                    |  |  |  |  |  |  |  |  |  |
| 3.29<br>$Trip + 5%$<br>To alternate<br>0, 27                                                                                                    | <b>Clearances:</b><br>$uxk_0$ v $\vdots$ $G$<br>055 THE 119.200<br><b>¥LS:/09350</b>                                                      |  |  |  |  |  |  |  |  |  |
| $+45$ min<br>$h \, \zeta$                                                                                                    | 200.11800<br>OS1:422<br>$\exists$                                                                                                    |  |  |  |  |  |  |  |  |  |
| TOTAL:<br>1495<br>Carned<br>40                                                                                                    | 2461w50:735050<br>CE: 372<br>SCKTEC/11<br>ZAGTWC: 118 320<br>246, 367                                                                     |  |  |  |  |  |  |  |  |  |
| <b>RESERVE</b><br>1505                                                                                                    | CLOWE (15 JAJ<br>VBA: 117400                                                                                                    |  |  |  |  |  |  |  |  |  |
| lev. 10                                                                                                    | According Appendix 1 to JAR-FCL 1.065<br>RKII-> DESCENT                                                                                   |  |  |  |  |  |  |  |  |  |
|                                                                                                    |                                                                                                    |  |  |  |  |  |  |  |  |  |
|                                                                                                    |                                                                                                    |  |  |  |  |  |  |  |  |  |
|                                                                                                    |                                                                                                    |  |  |  |  |  |  |  |  |  |
|                                                                                                    |                                                                                                    |  |  |  |  |  |  |  |  |  |
|                                                                                                    | FIC ZAGREB                                                                                                    |  |  |  |  |  |  |  |  |  |
|                                                                                                    | REQ: 135.050 MHz                                                                                                    |  |  |  |  |  |  |  |  |  |
|                                                                                                    |                                                                                                    |  |  |  |  |  |  |  |  |  |
|                                                                                                    | 4A1                                                                                                    |  |  |  |  |  |  |  |  |  |
|                                                                                                    | 0.3130                                                                                                    |  |  |  |  |  |  |  |  |  |
|                                                                                                    |                                                                                                    |  |  |  |  |  |  |  |  |  |
| <b>PANON3</b>                                                                                                    |                                                                                                    |  |  |  |  |  |  |  |  |  |
| PANO                                                                                                    |                                                                                                    |  |  |  |  |  |  |  |  |  |
|                                                                                                    |                                                                                                    |  |  |  |  |  |  |  |  |  |
|                                                                                                    | PANC                                                                                                    |  |  |  |  |  |  |  |  |  |
|                                                                                                    |                                                                                                    |  |  |  |  |  |  |  |  |  |

*Slika 6. – Navigacijski plan leta i ruta leta*

#### **6.1. POKRETANJE PROGRAMA I UNOS RUTNIH PODATAKA**

Prilikom pokretanja programa, pojavljuje se prozor za unošenje podataka o ruti te za unos same rute. Kako je i prije navedeno, moguće je učitati rute snimane u formatu GPX. Pri unosu podataka o ruti, program traži unos visine krstarenja koja je planirana te unos dviju VFR točaka. Neke točke se nalaze u obliku koordinata u samom programu, pa je za njih dovoljno upisati samo naziv točke, a ukoliko točka nije u programu, moguće je upisati koordinate točke prema

ハイ

WGS84 sustavu. Moguće je izračunavati odstupanje po pravcu za određene segmente leta, odn. za pravac između dvije točke na ruti, pa je stoga moguće upisati samo dvije točke. Na *Slici 6.1.1.* vide se ispunjeni podaci o ruti za prethodno opisanu rutu.

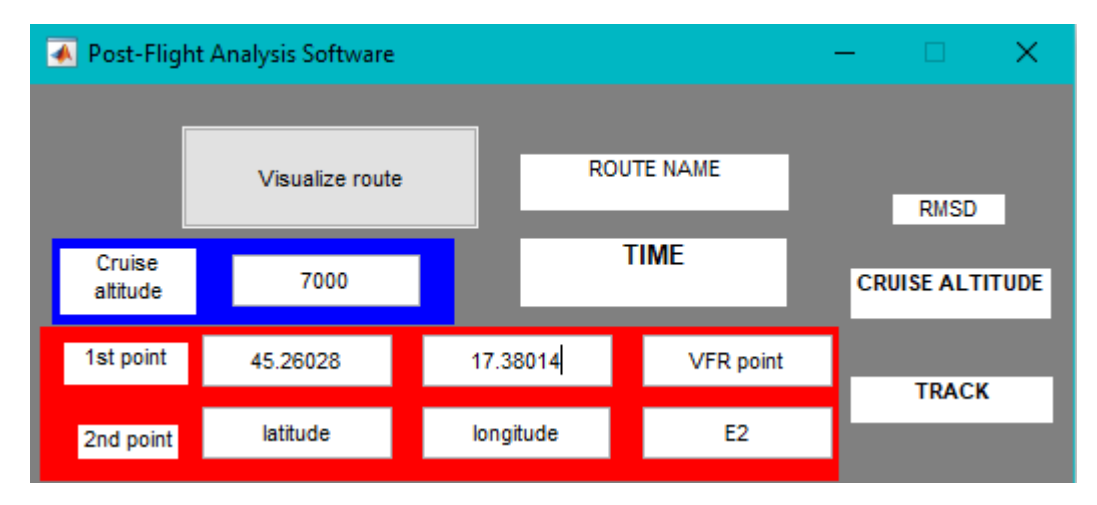

*Slika 6.1.1. – Upis podataka o ruti u program*

Kao što se može vidjeti, za visinu krstarenja je u rubrici "Cruise altitude" upisana visina od 7000 stopa, kao prva točka je pod "1st point" upisana geografska širina i geografska dužina za točku Nova Gradiška, dok je kao druga točka pod "2nd point" upisana VFR točka E2. Kako bi program izračunao navedene parametre leta i prikazao ih, potrebno je kliknuti na "Visualize route" te odabrati rutu u GPX formatu, kao što se vidi na *Slici 6.1.2.*

| <b>File Selector</b><br>₩<br>×              |                     |                               |      |                  |                 |  |  |  |  |  |
|---------------------------------------------|---------------------|-------------------------------|------|------------------|-----------------|--|--|--|--|--|
| Ō                                           |                     |                               |      |                  |                 |  |  |  |  |  |
| New folder<br>Organize $\blacktriangledown$ |                     |                               | 脂目 ▼ | 2<br>m           |                 |  |  |  |  |  |
| 曽<br>Documents *                            | $\hat{\phantom{a}}$ | Name                          |      | Date modified    | <b>Type</b>     |  |  |  |  |  |
| $\blacksquare$ Pictures<br>s                |                     | @kml                          |      | 12.11.2014. 1:37 | File folde      |  |  |  |  |  |
| Dropbox                                     |                     | @kmlAnimation                 |      | 12.11.2014. 1:37 | File folde      |  |  |  |  |  |
|                                             |                     | html                          |      | 20.6.2017. 19:12 | File folde      |  |  |  |  |  |
| This PC                                     |                     | test                          |      | 12.11.2014. 1:37 | File folde      |  |  |  |  |  |
| Desktop                                     |                     | 3apr1.gpx                     |      | 4.4.2017, 21:01  | <b>GPX File</b> |  |  |  |  |  |
| Documents<br>麠                              |                     | 3apr2.gpx                     |      | 4.4.2017.21:00   | <b>GPX File</b> |  |  |  |  |  |
| Downloads                                   |                     | 7Apr1z.gpx                    |      | 8.4.2017. 17:29  | <b>GPX File</b> |  |  |  |  |  |
| <b>h</b> Music                              |                     | 7Apr2.gpx                     |      | 8.4.2017. 17:31  | <b>GPX File</b> |  |  |  |  |  |
| <b>Pictures</b>                             |                     | 17mar.gpx                     |      | 4.4.2017, 20:52  | <b>GPX File</b> |  |  |  |  |  |
|                                             |                     | 21mar.gpx                     |      | 4.4.2017.20:52   | <b>GPX File</b> |  |  |  |  |  |
| Videos                                      |                     | 28mar.gpx                     |      | 4.4.2017.20:53   | <b>GPX File</b> |  |  |  |  |  |
| <b>Local Disk (C:)</b>                      |                     | 29mar1.gpx                    |      | 4.4.2017, 20:53  | <b>GPX File</b> |  |  |  |  |  |
| Games (F:)                                  |                     | 29mar2.gpx                    |      | 4.4.2017.20:53   | <b>GPX File</b> |  |  |  |  |  |
| Network                                     | $\left\langle$      | والمستحين والمستنقذ والمستحدث |      | 10 4 2017 14:25  | cavira.<br>э    |  |  |  |  |  |
|                                             |                     |                               |      |                  |                 |  |  |  |  |  |
|                                             | File name:          | $(*.$ gpx $)$                 |      |                  |                 |  |  |  |  |  |
|                                             |                     |                               |      | Open             | Cancel<br>H.    |  |  |  |  |  |

*Slika 6.1.2. – Odabir rute*

## **6.2. ANALIZA IZRAČUNA PARAMETARA I VIZUALIZACIJA REZULTATA**

Nakon upisivanja podataka o ruti i odabira rute, objašnjeno u potpoglavlju 6.1., program se pokreće te izračunava parametre leta opisane u 5. poglavlju te ih ispisuje u glavnom prozoru i prikazuje grafove visine i putne brzine u odnosu na vrijeme, kao i vizualizacija rute. Na Slici 6.2.1. prikazan je program nakon izvršenja komande "Visualize route".

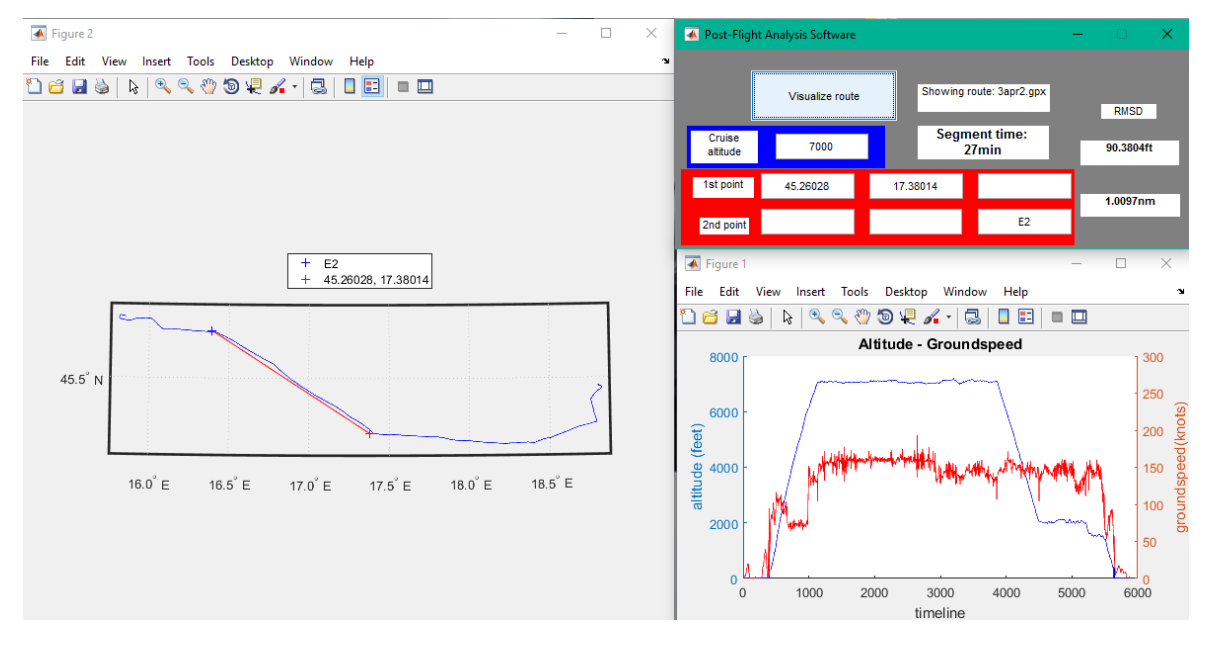

*Slika 6.2.1. – Prikaz programa nakon izvršenja komande "Visualize route"*

Moguće je primijetiti na lijevoj strani *Slike 6.2.1.* vizualizacija rute označena plavom bojom, dok je crvenom bojom prikazan pravac između dva odabrana prekretna orijentira, u ovom slučaju točka Nova Gradiška i E2 (Ivanić-Grad). Vidi se kako odstupanje po pravcu (RMSD) nije bilo preveliko te iznosi svega 1,0097 nautičkih milja. Na prikazu se može vidjeti kako je na početnom dijelu tog segmenta došlo do pretjerane korekcije za vjetar te je došlo do odstupanja koje je sredinom segmenta ispravljeno, nakon čega ponovno dolazi do pretjerane korekcije za vjetar, ali ovaj put ispravka vodi direktno do prekretnog orijentira (E2). Razlog pretjerane korekcije je u tome što je let planiran prema određenom vjetru iz smjera 090°, jačine između 10 i 15 čvora, a očito je stvarni vjetar na visini bio nešto manji od prognoziranog, pa je stoga planirani kut ispravke radi vjetra bio prevelik. Također prema planu leta, ovaj segment trebao je trajati ukupno 29 minuta, a trajao je prema izračunu programa 27 minuta, što se može vidjeti na *Slici 6.2.1.* u gornjem desnom prozoru pod "Segment time". Usporedbe radi, na *Slici 6.2.2.* moguće je vidjeti promatrani segment između prethodnih dviju točaka rute, točnije između VFR točke E1 i Nove Gradiške. Odstupanje je puno manje, pošto je vjetar bio u smjeru pravca leta (niz vjetar), pa nije moglo doći do velikog odstupanja ukoliko se držao pravilan pravac leta. Vrijeme ovog segmenta se poklapa sa planiranim vremenom od 23 minute. Ovaj podatak pokazuje kako se razlikom prognoziranog vjetra i onog stvarnog može doći do odstupanja od planiranog pravca rute, te da je teže držati pravac leta ukoliko postoji

bočna komponenta vjetra, odn. prije će doći do odstupanja nego ako se smjer vjetra poklapa sa pravcem leta.

Vizualizacija visine po ruti prikazana je u donjem desnom prozoru na *Slici 6.2.1.* svijetlo-plavom bojom, a brzina je na istom grafu prikazana crvenom bojom. Visina je većim dijelom rute iznosila 7000 stopa, kako je i planirano krstarenje. Moguće je vidjeti smanjenje visine pred kraj leta, zbog ulaska u CTR Zagreb Pleso te dalje u CTR Lučko. Procedure ulaska u CTR Lučko nalažu da se zrakoplov nalazi na visini od 2000 stopa [8], pa je kontrolor zadao visinu od 2000 stopa prije ulaska u CTR Zagreb, što je moguće jasno iščitati sa grafa. Brzina se prema grafu razlikuje od one stvarne putne brzine zbog nepreciznosti izračuna, što se može vidjeti pogrešnim prikazom brzina na grafu koje je uzrokovano nepravilnim zapisom točaka od strane GPS prijemnika, međutim moguće je vidjeti jasno odnose brzine između penjanja, u kojem je nazivno najbolja brzina penjanja 75 čvorova, i krstarenja koja je nešto veća od brzine penjanja. Pošto je postojao leđni vjetar, putna brzina je nešto veća. Može se također vidjeti mala brzina pri taksiranju, odn. voženju od aktivne staze do stajanke, za vrijeme kojeg je GPS prijemnik bio upaljen.

Pošto je u promatranom letu zrakoplov krstario na visini od 7000 stopa i to samo u jednom određenom vremenskom periodu, program izračunava prosječno odstupanje od željene razine krstarenja (RMSD), a iznosi svega 90,3804 stopa. Odstupanje se može vidjeti u glavnom prozoru programa, pod "RMSD" sa desne strane prozora. Program nažalost nije u mogućnosti izračunavati prosječno odstupanje od željene razine krstarenja ukoliko je let imao dva ili više penjanja na visinu krstarenja u različitim vremenskim periodima, odn. odstupanje koje će tada program izračunati bit će preveliko.

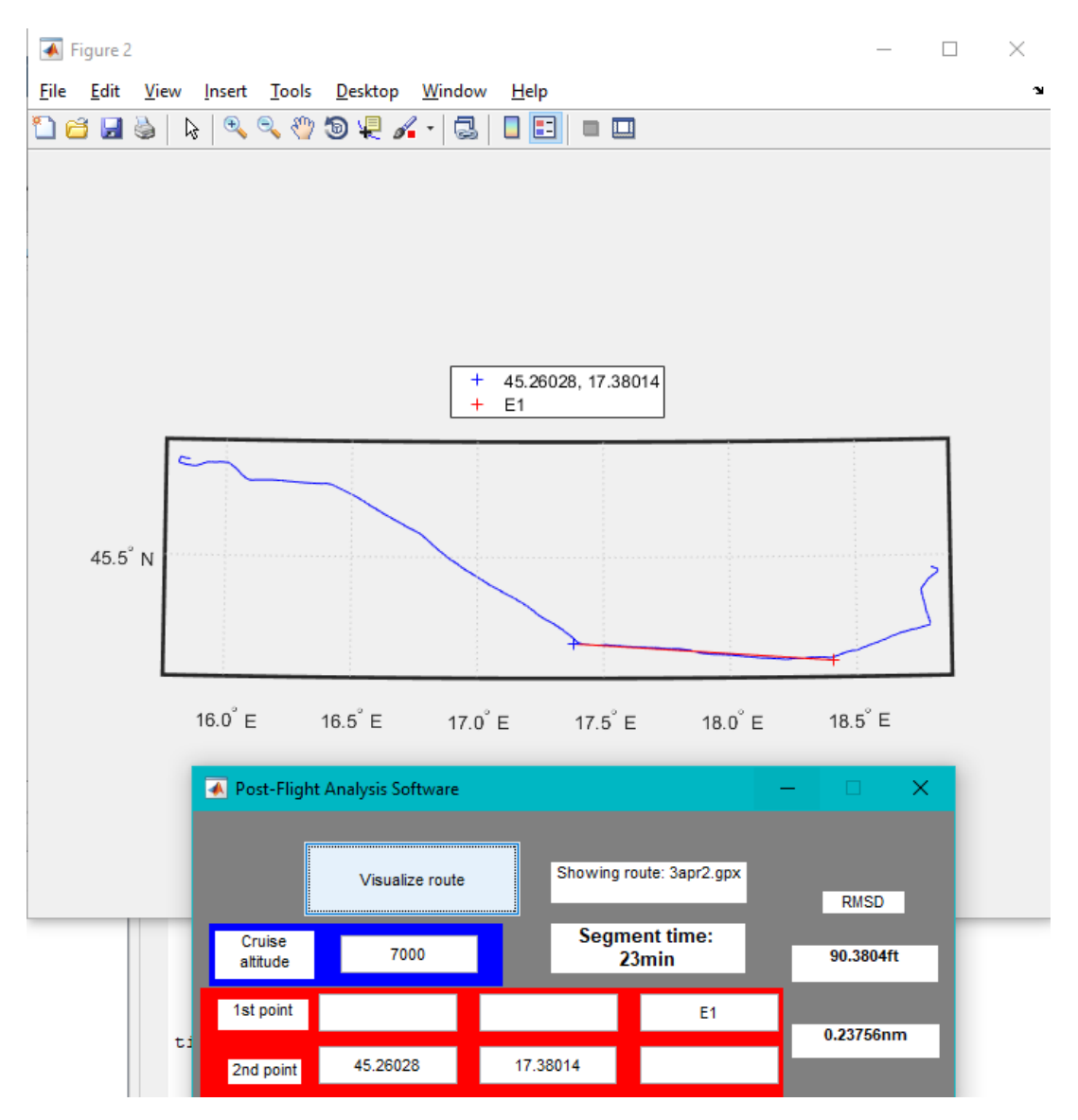

*Slika 6.2.2. – Vizualizacija rutnog segmenta E1 – Nova Gradiška*

## **7. ZAKLJUČAK**

Sustav za poslijeletnu analizu navigacijskog leta jednostavan je program koji može poslužiti studentima kao temelj analize bilo kojeg navigacijskog leta. Sustav pruža jednostavnu vizualizaciju leta, kao bitne parametre leta kao što su brzina, visina te vrijeme po segmentu. Moguće je jednostavno unijeti podatke kojima se može provjeriti svaki segment leta i time ukazati na moguće pogreške studenta pilota, kao i uočene te ispravljene pogreške. Također program nudi i mogućnost prikaza vremena proteklog u letu između dvije točke, što može poslužiti kao provjera prethodnog planiranja. Izračunom prosječnih odstupanja moguće je utvrditi preciznost letenja studenta, te njegovo vođenje opće, odn. detaljne navigacije.

Smisao programa jest mogućnost analize navigacijskog leta, kao i poboljšanje sposobnosti pilota pri vođenju navigacije. Vizualizacijom i izračunom odstupanja moguće je uvidjeti pogreške, kao i odgovore pilota na pogreške. Postoji i prostor za unaprjeđenje ovog sustava, kao što je dodavanje novih parametara koji se žele promatrati, dodavanje dodatnih VFR točaka u sustav radi lakšeg unosa prekretnih orijentira, unos više točaka i izračun prosječnih odstupanja, itd. Za potrebe analize letova prema VFR preciznost ovog sustava je dovoljna, iako bi boljim GPS prijemnikom, odn. boljim zapisom (sa više točaka) preciznost porasla.

## **LITERATURA**

[1] Novak, D.: Zrakoplovna računska navigacija, Fakultet prometnih znanosti, Zagreb, 2012.

[2] CROATIA CONTROL Ltd.: Sector 5 of VFR chart with recommended VFR routes, Velika Gorica, 2016.

[3] CROATIA CONTROL Ltd.: ENROUTE CHART – ICAO LOWER AIRSPACE, Velika Gorica, 2017.

[4] Cessna: Pilot˙s operating handbook – Skyhawk 1978 model 172N, Cessna Aircraft Company, Wichita, Kansas, USA, 1977.

[5] Hrvatsko Zrakoplovno Nastavno Središte: Navigation Log, HZNS-N-4, 2016.

[6] [https://en.wikipedia.org/wiki/Root-mean-square\\_deviation,](https://en.wikipedia.org/wiki/Root-mean-square_deviation) 23.5.2017.

[7] Milanko, O.: Uvod u MATLAB® 7.5 sa primerima, Mikro knjiga, Beograd 2008.

[8] CROATIA CONTROL Ltd.: VFR Manual, Velika Gorica, 2017.

## **POPIS SLIKA**

- Slika 2.1. Razlika VFR i IFR karata
- Slika 2.2. Primjer navigacijskog plana leta
- Slika 3.1. Sučelje programskog alata CloudAhoy
- Slika 5. Sučelje programa MATLAB
- Slika 5.1. Sučelje programa za analizu leta
- Slika 5.2. Algoritam za izračun odstupanja po visini
- Slika 5.3. Algoritam za izračun brzine
- Slika 5.4. Algoritam za izračun odstupanja po pravcu
- Slika 5.5. Algoritam za izračun vremena po segmentu leta
- Slika 6. Navigacijski plan leta i ruta leta
- Slika 6.1.1. Upis podataka o ruti u program
- Slika 6.1.2. Odabir rute
- Slika 6.2.1. Prikaz programa nakon izvršenja komande "Visualize route"
- Slika 6.2.2. Vizualizacija rutnog segmenta E1 Nova Gradiška

## **POPIS KRATICA**

- CTR Control Zone
- GPS Global Positioning System
- GPX GPS Exchange Format
- HZNS Hrvatsko zrakoplovno nastavno središte
- IAS Indicated Air Speed
- IFR Instrument Flight Rules
- KML Keyhole Markup Language
- TAS True Air Speed
- VFR Visual Flight Rules

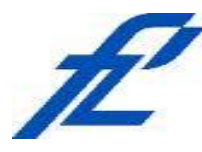

Sveučilište u Zagrebu Fakultet prometnih znanosti 10000 Zagreb Vukelićeva 4

## **IZJAVA O AKADEMSKOJ ČESTITOSTI I SUGLASNOST**

Izjavljujem i svojim potpisom potvrđujem kako je ovaj isključivo rezultat mog vlastitog rada koji se temelji na mojim istraživanjima i oslanja se na objavljenu literaturu što pokazuju korištene bilješke i bibliografija. Izjavljujem kako nijedan dio rada nije napisan na nedozvoljen način, niti je prepisan iz necitiranog rada, te nijedan dio rada ne krši bilo čija autorska prava. Izjavljujem također, kako nijedan dio rada nije iskorišten za bilo koji drugi rad u bilo kojoj drugoj visokoškolskoj, znanstvenoj ili obrazovnoj ustanovi. Svojim potpisom potvrđujem i dajem suglasnost za javnu objavu pod naslovom **Programiranje sustava za poslijeletnu analizu navigacijskog leta** završni rad završnog rada

na internetskim stranicama i repozitoriju Fakulteta prometnih znanosti, Digitalnom akademskom repozitoriju (DAR) pri Nacionalnoj i sveučilišnoj knjižnici u Zagrebu.

Student/ica:

U Zagrebu, 31.8.2017

*(potpis)*